# The **amforth** Cookbook

Author: Erich Wälde Datum: 2009-02-22 angefangen # Inhaltsverzeichnis

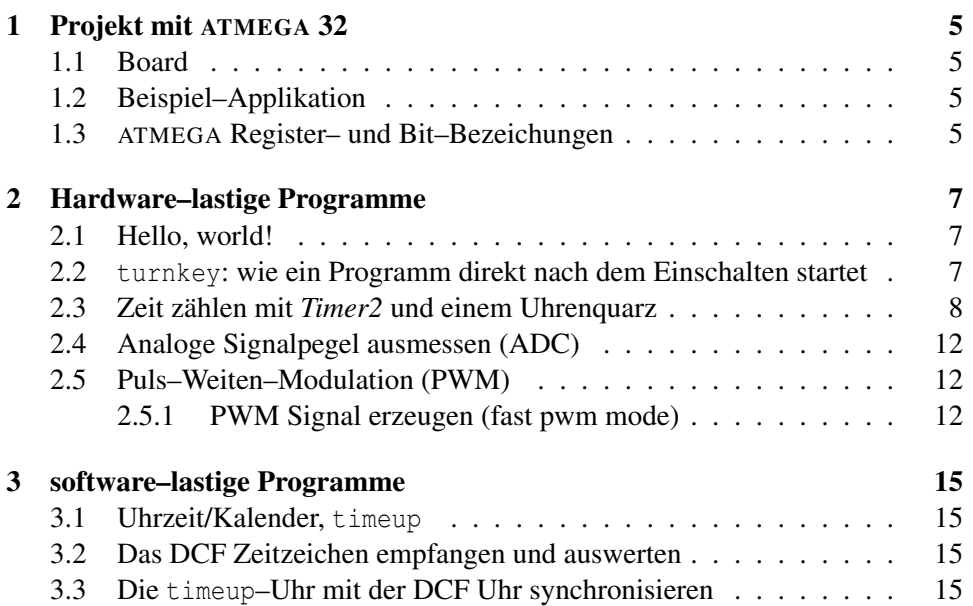

INHALTSVERZEICHNIS

## Kapitel 1

## Projekt mit ATMEGA 32

## 1.1 Board

*embedit prototype board mit* ATMEGA *32, Quarz 11.059200 MHz, serielle Schnittstelle auf 115200 baud*

## 1.2 Beispiel–Applikation

*Erklarung einer kompletten Beispielapplikation; amforth; dictionary; amforth libs; ¨ template*

## 1.3 ATMEGA Register– und Bit–Bezeichungen

*hier muß ein komplettes amforth file hin, in dem die Register und Bits alle aufgelistet sind.*

## Kapitel 2

# Hardware–lastige Programme

### 2.1 Hello, world!

Das erste Programm auf einem Mikrocontroller lässt eine LED blinken. Jedenfalls scheint das die Tradition zu sein.

## 2.2 **turnkey**: wie ein Programm direkt nach dem Einschalten startet

#### Problem

Das mühevoll geschriebene Programm soll auf dem Mikrocontroller starten, sobald der eingeschaltet wird.

#### Lösung

Man schreibt eine Funktion, die als turnkey registriert wird. *Code Modul/e*

```
28 : run-turnkey
29 baud +usart >usart +int
30 ver
31 run
32 ;
33
34 ' run-turnkey is turnkey
```
#### Diskussion

**wort** . . .

*Erklarung, Grenzen, Erweiterungen, Alternativen ¨*

#### Weiterlesen

### 2.3 Zeit zählen mit *Timer2* und einem Uhrenquarz

#### Problem

Sie wollen eine verlässliche Messung der Zeit

#### Lösung

Für eine verlässliche Messung der Zeit kann man Timer2 mit einem zusätzlichen Uhrenquarz (32768 Hz) betreiben. *Schaltung*

• Uhrenquarz an TOSC1,TOSC2

#### Konfiguration

Um *Timer2* mit dem externen Uhrenquarz zu betreiben, müssen folgende Register/Bits gesetzt werden (Datenblatt S.125ff):

- **TCCR2**: im Timer/Counter Control Register 2 wahlt man die ungeteilte Frequenz als ¨ Quelle: CS22, CS21, CS20 = 001. Die übrigen Bits bleiben auf 0, d.h. *Timer2* wird im *normal mode* betrieben: das Zählerregister wird von 0 aufwärts bis  $255$  gezählt, löst dann ggf. einen Interrupt aus und fängt wieder bei 0 an zu zählen.
- TCNT2 enthält den aktuellen Zählwert.
- **ASSR**: im Asynchronous Status Register wird das Bit AS2 auf 1 gesetzt. Damit wählt man den Uhrenquarz an Pin TOSC1 als Quelle. Das ist der sogenannte asynchrone Modus, weil der (externe) Uhrenquarztakt völlig unabhängig vom (internen) Takt des Kontrollers läuft.
- **TIMSK:** im Timer/Counter Interrupt Mask Register wird gesetzt, daß das Überlaufen des Zählers einen Interrupt auslösen soll.

*Code*

```
1 \ timer2_clock.fs
\overline{2}3 \ variable:
4 \ timer2
5 \ words:
6 \ +ticks register isr and enable interupt
7 \ -ticks disable interupt
8 \ tick_isr interupt service routine: increments timer2
9
10 \ f_crystal: 32768 /sec == clock source
```

```
11 \ overflow: 32768/256 = 128 /sec =ˆ= 7.8125 milli-sec ticks
12
13 \ TCCR2 [FOC2,WGM20,COM21,COM20,WGM21,CS22,CS21,CS20]
14 \ ASSR [-,-,-,-,AS2,TCN2UB,OCR2UB,TCR2UB]
15 \ TIMSK [OCIE2,TOIE2,TICIE1,OCIE1A,OCIE1B,TOIE1,OCIE0,TOIE0]
16
17 variable timer2
18
19 hex
20 \ Timer2 overflow ISR:
21 \ increment timer2
22 : tick_isr
23 1 timer2 +!
24 ;
25 \ enable ticks
26 : +ticks
27 1 TCCR2 c! \ select clock undivided
28 8 ASSR c! \ select external quarz clock source
29 \ fixme: int!
30 ['] tick_isr TIMER2_OVFAddr 2/ int! \ register ISR
31 TIMSK c@ 40 or TIMSK c! \ enable Timer2 overflow interrupt
32 ;
33 \ disable ticks
34 : -ticks
35 TIMSK c@
36 [ 40 invert ff and ] literal
37 and TIMSK c! \ disable Timer2 overflow interrupt
38 ;
```
#### Verwendung

```
1 \ run timer2 clock.fs
\gamma3 marker --start--
4
5 include devices/atmega32.frt
6 include cooklib/ms.frt \ ms
7 include cooklib/timer2_clock.frt \ tick_isr +ticks -ticks
8 decimal
9 128 constant ticks/sec
10 variable old_timer2
11
12 : run
13 0 timer2 !
14 0 old_timer2 !
15 +ticks
16 decimal
17 begin
18 1000 ms
```

```
19 cr timer2 @
20 dup u.
21 dup old_timer2 @ -
22 dup .
23 ticks/sec <> if ." <--" then
24 old_timer2 !
25 key? until
26 -ticks
27 ;
  Ausgabe
```
#### Diskussion

Es werden die folgenden Worte definiert:

- **+ticks** konfiguriert *Timer2*. Über das *Timer/Counter Control Register 2* wird festgelegt, daß Timer2 mit der ungeteilten Frequenz des Uhrenquarzes läuft (1 TCCR2 c!). ??? Danach wird tick isr als Interupt Service Routine registriert (['] tick\_isr OVF2addr int!). Und schließlich wird der *Timer2* Interupt eingeschalten (TIMSK c@ 40 or TIMSK c!).
- **-ticks** schaltet den Timer2 aus.
- **timer2** ist eine Variable, die beim Ausführen von tick isr hochgezählt wird.
- **tick isr** ist eine *Interupt Service Routine*, die immer aufgerufen wird, wenn *Timer2* übergelaufen ist und den Interupt auslöst. Die Variable timer2 wird hochgezählt. Es werden keine Vorkehrungen gegen den Überlauf getroffen.

In der Variablen timer2 werden die Überläufe von *Timer2* gezählt. *Timer2* wird pro Sekunde erhöht. Er läuft nach 256 Schritten über, also  $32768 / 256 = 128$ mal pro Sekunde. Dieser Wert wird in der Konstanten ticks/sec aufgehoben.

der timer2 interrupt wird nie gelöscht. Daher funktioniert das so. Wenn man ein Bit aus ISR löschen muß, dann muß man die auch in Assembler verfassen. (Bei*spiel???)*

#### *Aysgabebeispiel?*

*Wenn man die Wartezeit etwas verkurzt, dann kann man das so hinkriegen, daß fast ¨ immer 128 ticks vergehen. Man kann aus der Große der Korrektur auf die Laufzeit ¨ des regelmaßigen Programmteils in der Schleife schließen. So ungef ¨ ahr jedenfalls. ¨*

*Gibt es Alternativen zu dem o.g. Vorgehen? externe RTC mit Sekunden Interrupt an Pin ???*

#### Weiterlesen

Timer/Counter2 (Datenblatt S.125ff???) Interrupts und Forth Interupts Kap. ??? timeup

### 2.4 Analoge Signalpegel ausmessen (ADC)

Problem

Lösung

*Schaltung*

Konfiguration

*Code Modul/e*

Verwendung

*Code Verwendung*

Diskussion

**wort** . . .

*Erklarung, Grenzen, Erweiterungen, Alternativen ¨*

#### Weiterlesen

### 2.5 Puls–Weiten–Modulation (PWM)

#### *Was ist PWM?*

*Wie geht das beim* ATMEGA? Die Zähler des ATMEGA können (alle?) auch zum Erzeugen von PWM–Signalen eingesetzt werden. Dabei wird der Zähler mit einem Oszillatorsignal versorgt (normalerweise vom CPU Quarz) und zählt bei jedem Impuls weiter. Es gibt ein oder zwei weitere Vergleichs-Register (output compare register), mit deren Inhalt der Zählerstand bei jedem Schritt verglichen wird. Stimmen die Inhalte von Zähler und Vergleichsregister überein, dann können daraus verschiedene Aktionen automatisch angestoßen werden. Im einfachsten Fall wird der Pegel des zugehörigen Ausgabe-Pins geändert. Interrupts können ebenfalls ausgelöst werden.

*es gibt mehrere verschiedene Modi, in denen eine Zahler/PWM Kombination be- ¨ trieben werden kann.*

#### 2.5.1 PWM Signal erzeugen (fast pwm mode)

#### Problem

Sie wollen ein einstellbares PWM–Signal ausgeben um damit die Helligkeit einer LED (oder die Leistungsaufnahme eines anderen Verbrauchers) zu steuern. Konkret: Zähler 0 soll ein 8–bit PWM Signal generieren und invertiert auf Pin OC0 ausgeben.

#### Lösung

```
Schaltung?
  Code
34 : pwm0.init
35 0 TCNT0 c! \ clear counter
36 [ WGM01 bv WGM00 bv or \ fast pwm mode
37 COM01 bv or COM00 bv or \ inverted output
38 CS01 bv or \ prescaler 8
39 ] literal
40 TCCR0 c!
41 ;
42 hex
43 variable pwm0
44 : pwm0! pwm0 @ OCR0 c! ;
45
46 PORTB 3 portpin: pin_pwm0
47 : pwm0.init.pin
48 pin_pwm0 high
49 pin_pwm0 pin_output
50 ;
```
Diskussion

Weiterlesen

## Kapitel 3

## software–lastige Programme

## 3.1 Uhrzeit/Kalender, **timeup**

#### Problem

Sie wollen die Zeit in den üblichen Größen Jahr, Monat, Tag, Stunde, Minute, Sekunde verwalten. Die Zeit soll mit timer2 gezählt werden, die Verwaltung der Zeit soll in der Hauptschleife miterledigt werden.

#### Lösung

timeup

#### Diskussion

aufwendig, aber gut.

#### Weiterlesen

- Zeit zählen mit timer2
- $\bullet$  i2c
- pcf8583–Uhr am i2c–Bus

## 3.2 Das DCF Zeitzeichen empfangen und auswerten

### 3.3 Die **timeup**–Uhr mit der DCF Uhr synchronisieren